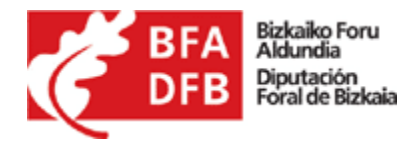

# **Preguntas frecuentes sobre facturas electrónicas**

#### 1. **¿Qué es una factura electrónica?**

Es el documento tributario en formato electrónico que se ha generado por medios informáticos, que reemplaza al documento físico en papel, pero que conserva su mismo valor legal. La factura electrónica contiene los mismos datos que la factura en papel, y va firmada electrónicamente utilizando un certificado digital reconocido.

#### 2. **¿Tiene validez legal?**

Tiene la misma validez legal que la factura en papel.

#### **3. ¿En qué consiste la facturación electrónica?**

Consiste en la transmisión de las facturas entre emisor y receptor por medios electrónicos (ficheros informáticos) y telemáticos (de un ordenador a otro), firmados digitalmente con certificados reconocidos.

### **4. ¿Qué se necesita para presentar una factura?**

Cualquier persona que disponga de un certificado electrónico reconocido no revocado de los aceptados por la Diputación Foral de Bizkaia puede presentar una factura en el sistema. Además de este certificado, la persona, empresa o entidad que desee presentar alguna factura en la Diputación Foral de Bizkaia, debe estar dado de alta como acreedor. Para ello, deberá cumplimentar el documento de "Alta de acreedor" y enviarlo a la Diputación Foral de Bizkaia para cumplimentar el proceso. Este proceso será necesario realizar en caso de no haber tramitado nunca una factura electrónica con la Diputación Foral de Bizkaia.

# **5. ¿Qué formato electrónico admite la Diputación Foral de Bizkaia para la recepción de facturas?**

El denominado "Facturae" publicado en la Orden Foral 222/2013, de 26 de febrero, en la que se aprueban los estándares para la emisión de facturas en formato electrónico cuando el destinatario sea la Diputación Foral de Bizkaia, y las condiciones y el

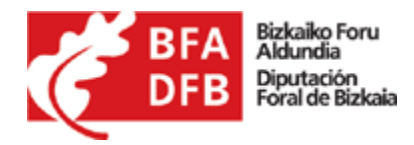

procedimiento para su remisión. Otros formatos, como PDF, no serán admitidos como facturas electrónicas válidas.

# **6. ¿Cómo es el archivo "Facturae"?**

Es un fichero de texto, con extensión "xml" o "xsig", y que internamente tiene una estructura normalizada con etiquetas y jerarquías, descritas en el documento

### **7. ¿Cómo puedo generar un archivo "Facturae"?**

Las soluciones de mercado tipo ERP, y aplicaciones de facturación integradas con procesos de Contabilidad, etc. ofrecen módulos adicionales para la generación de xml "Facturae".

Si no se cuenta con ningún software de gestión de facturas, existen aplicaciones descargables desde internet de forma libre y gratuita, que permiten generar y gestionar los "facturae" de forma sencilla. Como muestra, citaremos:

• Programa ef4ktur, iniciativa de las Diputaciones Forales Vascas para dotar gratuitamente a sus emisores de facturas de una solución de factura electrónica que de forma sencilla y práctica. Se descarga de forma gratuita desde la siguiente página web habilitada para su distribución y

# soporte: <http://www.ef4ktur.com/index.php?lang=es>

Por último, muchas entidades bancarias ofrecen el servicio de generar al cliente el facturae y enviarlo, aunque no suele ser gratuito.

### **8. ¿Qué necesito para usar la aplicación EF4KTUR?**

Para el uso de EF4KTUR es necesario cerciorarse de tener instalada la última versión [\(https://www.ef4ktur.com\)](https://www.ef4ktur.com/). A continuación se muestran los pasos básicos de utilización de la aplicación, en caso de necesitar más información diríjase a los manuales oficiales de a los manuales oficiales de Izenpe de indicar que para más información acudir a los manuales oficiales de Izenpe d[e configuración](https://www.ef4ktur.com/index.php?option=com_docman&task=doc_download&gid=13&Itemid=168)[/usuario](https://www.ef4ktur.com/index.php?option=com_docman&task=doc_download&gid=23&Itemid=168)

### **9. ¿Cuáles son los primeros pasos en el EFK4TUR?**

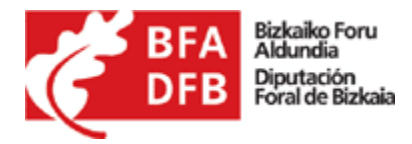

Lo primero que hay que hacer para utilizar el programa EF4KTUR es configurarlo con los datos pertinentes de tu empresa o entidad.

Para ello, en primer lugar se debe crear una nueva sociedad, accediendo a través de menú →Gestión → Mis sociedades → Añadir, e Informar sus datos, con IBAN y número de cuenta.

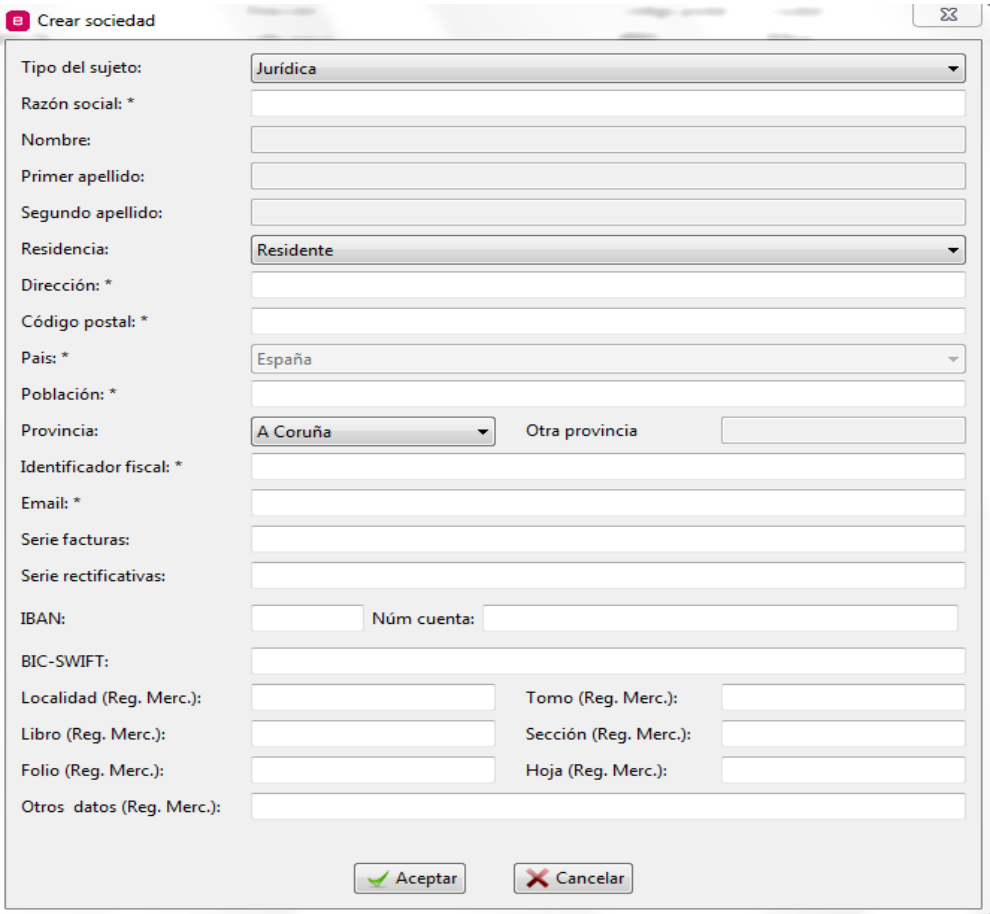

También se debe tener el certificado electrónico configurado en la aplicación

accediendo a través de menú → Herramientas →Configuración / Certificados.

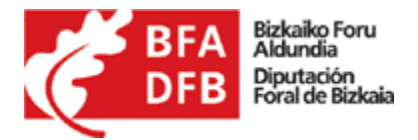

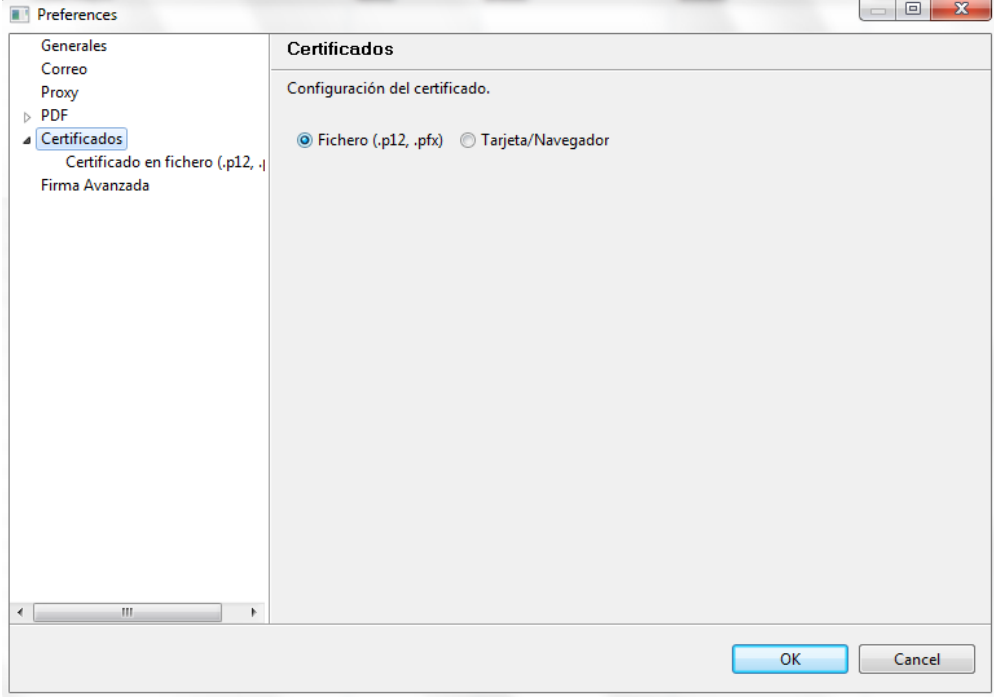

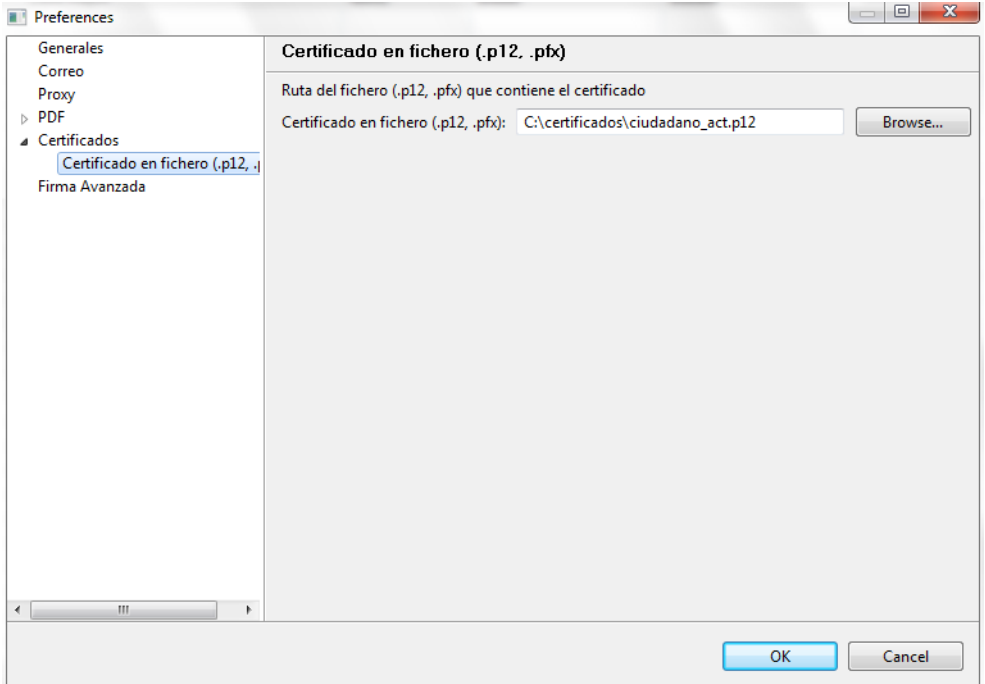

Finalmente, si se conectara a internet mediante un proxy, es necesario configurarlo

accediendo a través de menú → Herramientas → Configuración → Proxy.

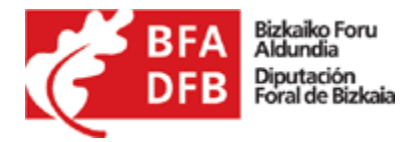

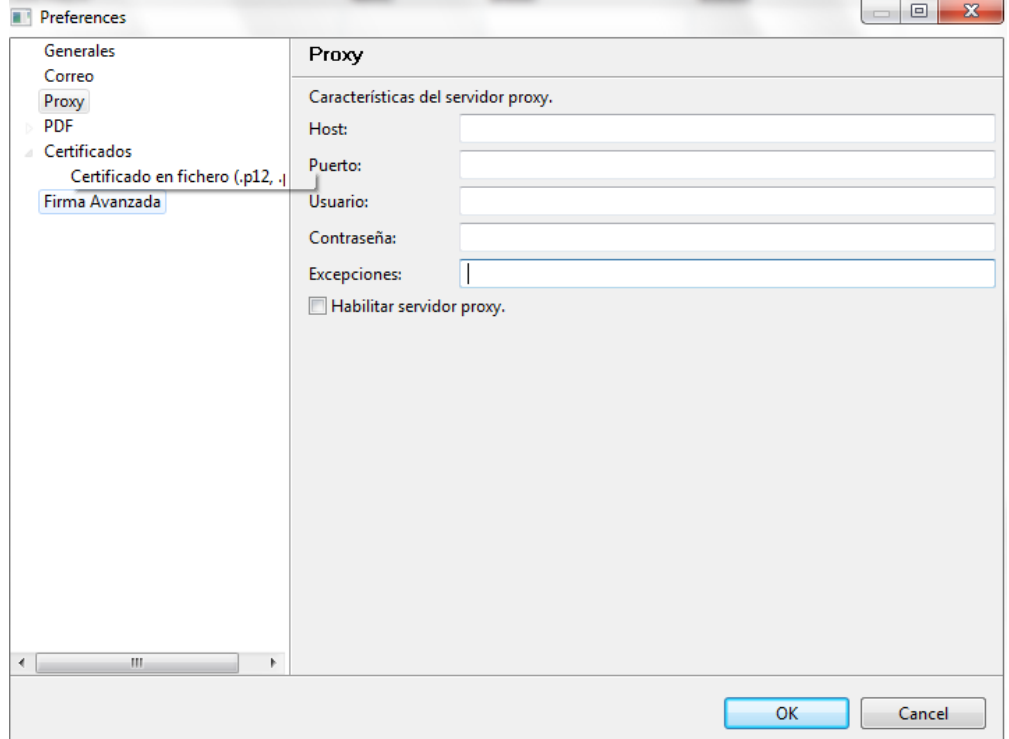

### **10. ¿Cómo creo y envió nuevas facturas?**

Para la creación de facturas se debe acceder desde la bandeja de "Borradores", crear una nueva factura menú → Facturación → Facturas Emitidas → Facturas → Nueva factura. Hay que tener en cuenta los siguientes puntos.

- o Número de factura: no debe haberse utilizado anteriormente.
- o Datos de Contratante/Dir3 : códigos del departamento al que se quiere facturar. Sólo se tienen que seleccionar en los desplegables, la aplicación ya tiene los códigos que están disponibles.

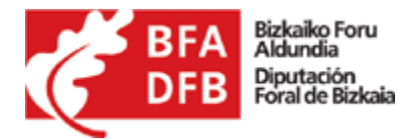

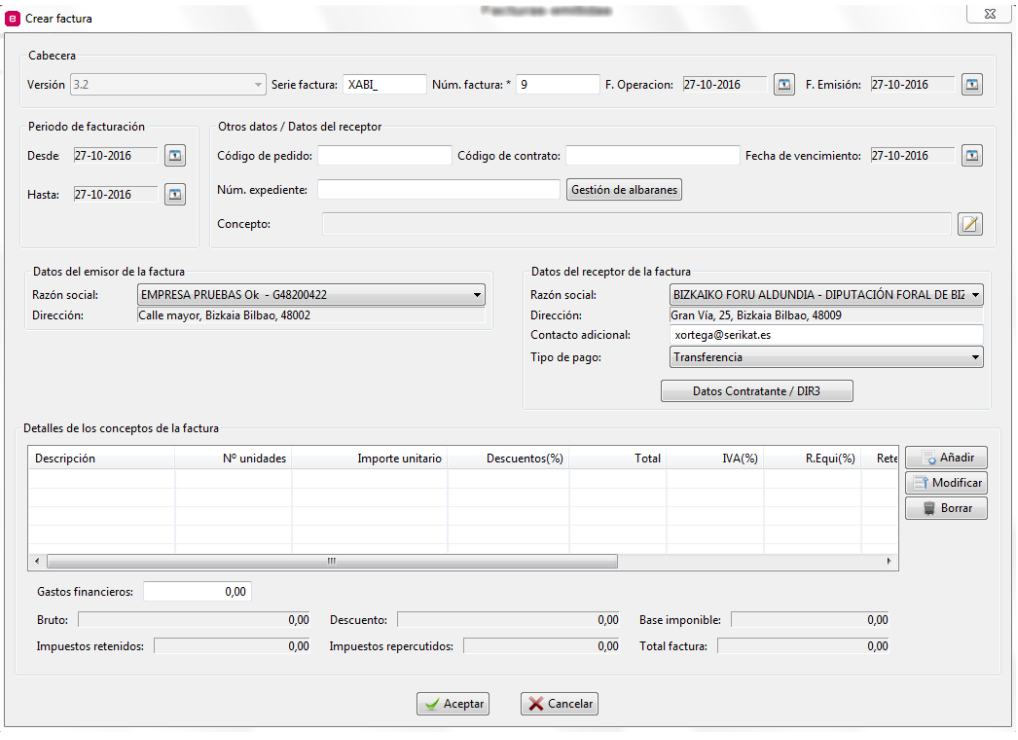

Una vez generada la factura, seleccionarla y pulsar "Firmar/Emitir". Con esto se habrá

firmado la factura que pasara a la bandeja de "Emitidas".

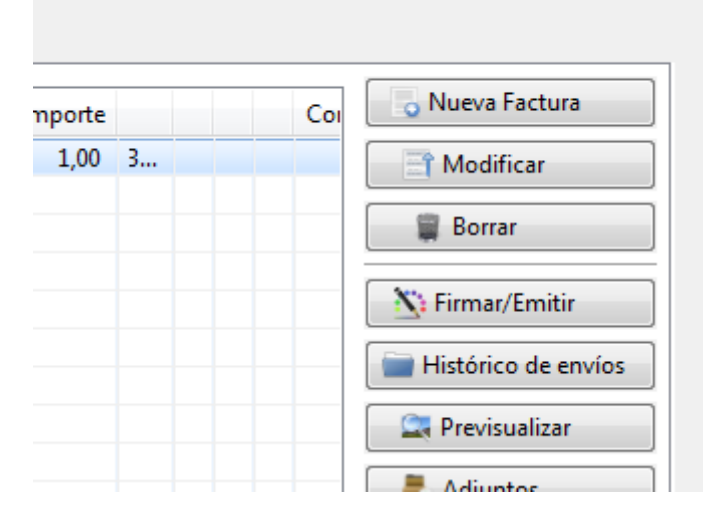

Desde la bandeja de "Emitidas", seleccionar la factura y pulsar "Enviar". Si el proceso se

completa correctamente se mostrará un aviso con información referente al envío.

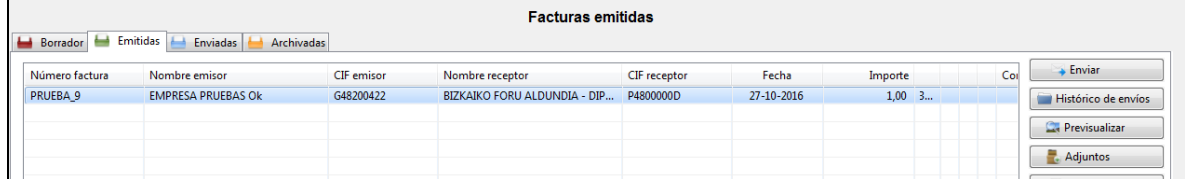

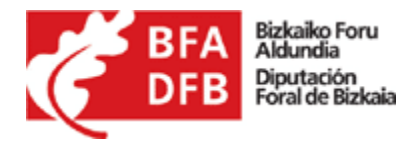

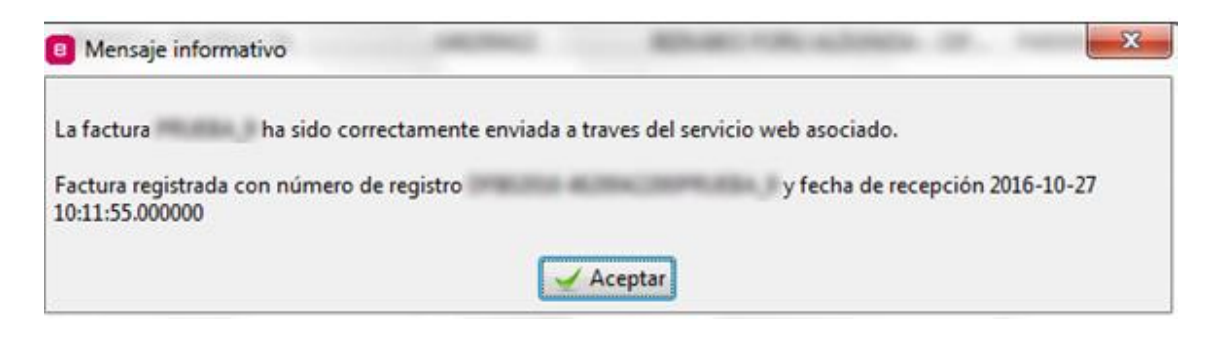

# 11. **Ya tengo un fichero xml en formato "Facturae". ¿Es una factura electrónica válida?**

Para que el fichero sea válido debe estar firmado con una firma electrónica avanzada, basada en un certificado digital reconocido. Por lo tanto, el proceso de creación de una factura electrónica tiene siempre dos pasos:

- 1º. Generar el "facturae".
- 2ª. Firmarlo digitalmente.

# 12. **¿Qué certificado digital puedo utilizar para firmar facturas electrónicas dirigidas a la**

# **Diputación Foral de Bizkaia?**

Se puede consultar en la siguiente URL los certificados admitidos

# [https://appsec.ebizkaia.eus/SEEA002C/certificadosEnt?ambito=CGFW&idioma=es\\_ES](https://appsec.ebizkaia.eus/SEEA002C/certificadosEnt?ambito=CGFW&idioma=es_ES)

### 13. **¿Cómo puedo enviar una factura electrónica a la Diputación Foral de Bizkaia?**

El envío de las facturas electrónicas se puede efectuar de dos formas:

- Mediante la invocación del servicio web de recepción de facturas electrónicas de la Diputación Foral de Bizkaia. La documentación se encuentra en: [http://apli.bizkaia.eus/apps/danok/cgfw/datos/Interfaz\\_Webservice\\_Pro](http://apli.bizkaia.eus/apps/danok/cgfw/datos/Interfaz_Webservice_Proveedores_DFB.pdf) [veedores\\_DFB.pdf](http://apli.bizkaia.eus/apps/danok/cgfw/datos/Interfaz_Webservice_Proveedores_DFB.pdf)
- Utilizando la aplicación que se encuentra Bizkaia.eus en destacados, "Factura Electrónica".

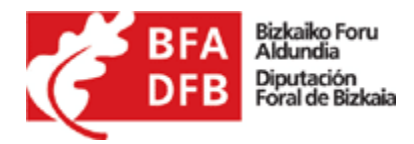

14. **Si con la factura debo presentar otros documentos, justificativos del trabajo realizado, ¿cómo lo hago?**

Adjuntando al mismo envío los documentos justificativos.

# 15. **¿Cómo puedo resolver mis dudas sobre el envío de facturas electrónicas a la**

# **Diputación Foral de Bizkaia?**

# **e-mail**[: programak@bizkaia.eus](mailto:programak@bizkaia.eus)

**Teléfono**: 901 100 666 (costo de la llamada compartido) ó 94 608 3566

Horarios **de atención al público invierno:** de lunes a jueves de 7:30h a 19:00h y los viernes de 7:30h a 15:00h.

# **Horarios de atención al público verano (del 13 de Junio al 12 de Septiembre):**

- En junio de lunes a jueves de 7:30h a 19:00h y los viernes de 7:30h a 14:30h.
- En julio y agosto y hasta el 12 de septiembre de 7:30h a 14:30h de lunes a viernes.

**Desde las 15:00h del viernes a las 15:00h del sábado sus llamadas quedarán registradas para ser atendidas el siguiente lunes.** 

# 16. **¿Puedo conocer el estado de la tramitación de mi factura?**

Sí. El sistema permite la consulta del estado de la tramitación de las facturas remitidas.

La consulta puede realizarse mediante certificado electrónico o en abierto con los datos de la factura.

### 17. **¿Cómo puedo resolver mis dudas sobre certificado de firma electrónica Idazki,**

### **problemas applet firma electrónica?**

Contactos:

- ➢ e-mail : [soportecau@izenpe.eus](mailto:soportecau@izenpe.eus)
- ➢ Teléfono : 902 542 542
- ➢ Página web : <http://www.izenpe.com/idazki/s15-12020/es/>

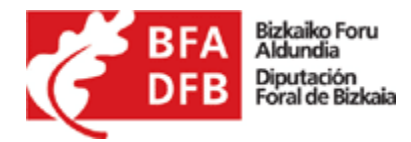

**18. ¿Cómo puedo resolver mis dudas sobre la aplicación ef4ktur para la gestión de** 

### **operaciones telemáticas?**

Contactos:

- ➢ e-mail : [cau-izenpe@izenpe.eu](mailto:cau-izenpe@izenpe.et)s
- ➢ Teléfono : 902 542 542
- ➢ Página web : [https://www.ef4ktur.com/index.php?option=com\\_mosforms&Itemid=114](https://www.ef4ktur.com/index.php?option=com_mosforms&Itemid=114)

# **19. Errores comunes en la validación de la factura electrónica:**

• "Error al comprobar la cuenta bancaria" : el campo de la factura … <AccountToBeCredited><IBAN></IBAN> … tiene que ser un IBAN valido, 24 caracteres, ESCCBBBBBBBBNNNNNNNNNNNN (País [2], Control[2], Entidad[8], Nº de Cuenta[12]).